# Quizz sur la STI2D

Venez répondre aux différentes questions sur la STI2D, dans un magnifique petit décor de fête foraine.

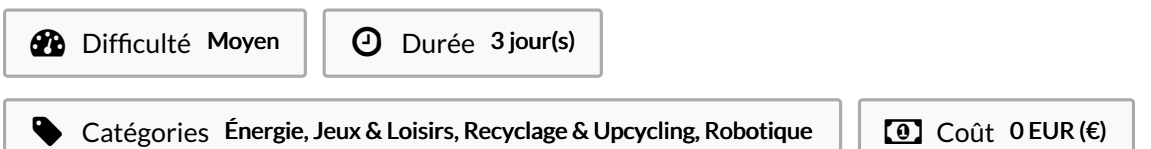

#### Sommaire

#### [Introduction](#page-0-0)

Étape 1 - [Trouver](#page-0-1) une planche de bois

- Étape 2 Réalisation des deux premiers [compartiments](#page-2-0)
- Étape 3 Remplir les [compartiments](#page-3-0)
- Étape 4 Réalisation des trois [compartiments](#page-4-0)
- Étape 5 [Créations](#page-4-1) des questions
- Étape 6 [Programme](#page-5-0) Python
- Étape 7 [Assemblage](#page-5-1)
- Étape 8 [Résultat](#page-7-0) final
- Notes et [références](#page-7-1)
- Commentaires

#### <span id="page-0-0"></span>Introduction

Dans cette fête foraine miniature vous pourrez redécouvrir nos projets réaliser en IT , comme le projet des échafaudages de la FNAC et les Brush Boots.

Vous pourrez aussi répondre à 3 questions sur le thème de la STI2D.

Matériaux Outils

#### <span id="page-0-1"></span>Étape 1 - Trouver une planche de bois

Pour débuter , nous avons prit une planche de bois de la taille d'une table (110X50). Elle servira de support pour tout le reste du projet.

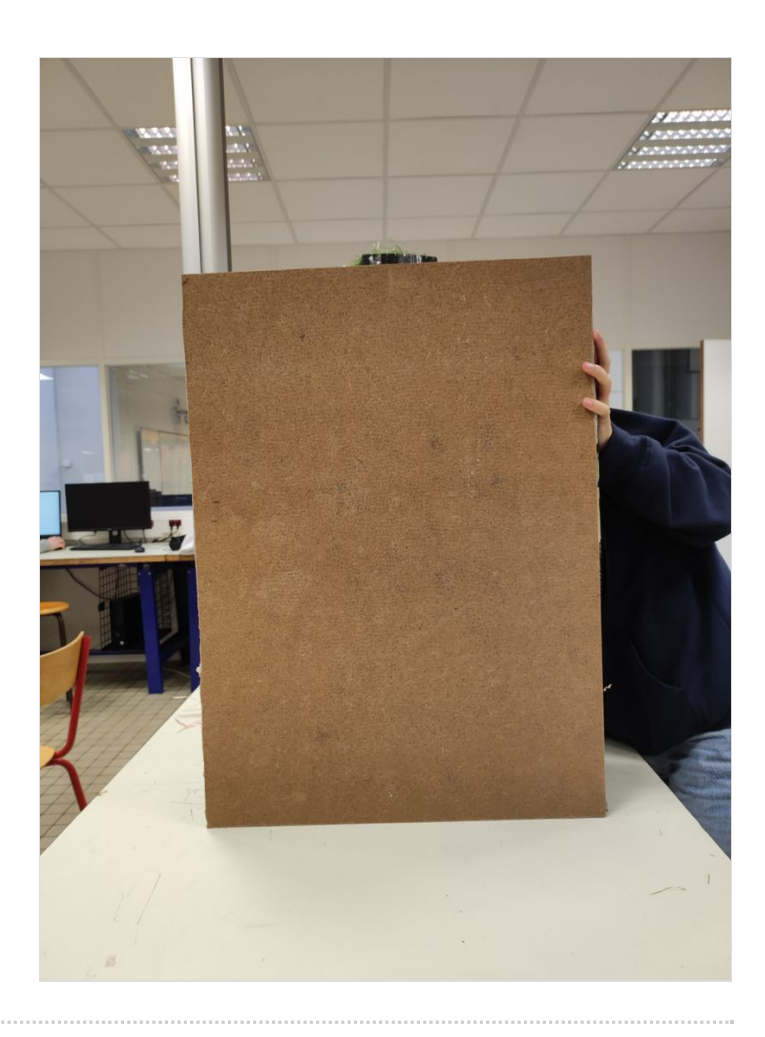

### <span id="page-2-0"></span>Étape 2 - Réalisation des deux premiers compartiments

Ensuite, nous avons réaliser les deux premier compartiment qui servirons à mettre nos deux projet d'IT vu au long de l'année ( les échafaudage pour la FNAC et les Brush boots )

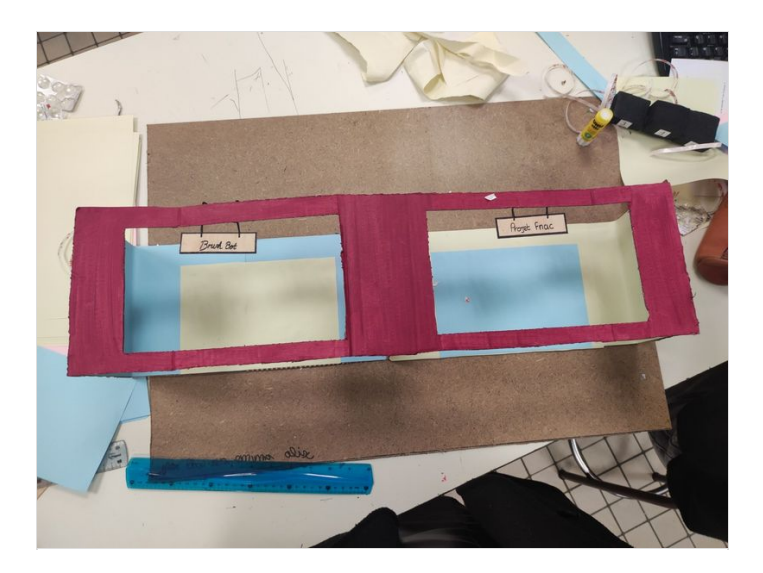

# <span id="page-3-0"></span>Étape 3 - Remplir les compartiments

Une fois les deux compartiments crées, nous avons pu les aménagées. En réalisant un podium pour les brush boots et en imprimant des images pour décorer et rendre le tout plus attractif.

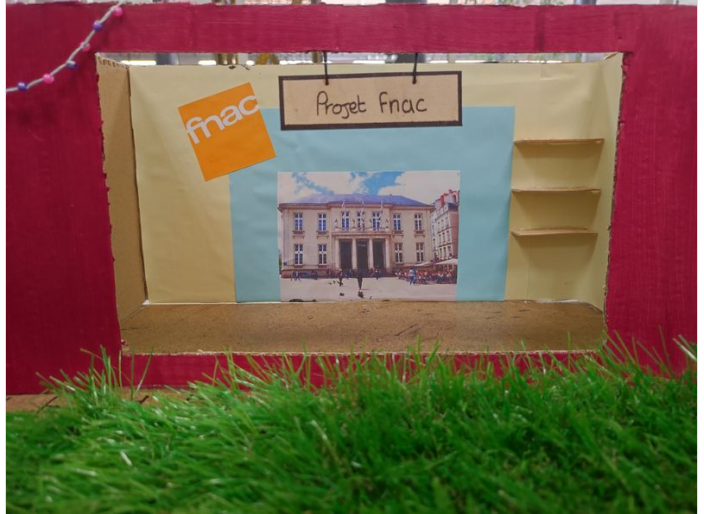

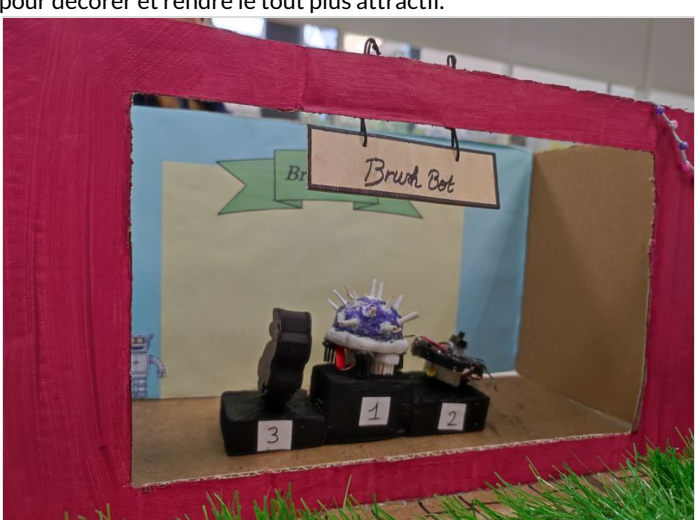

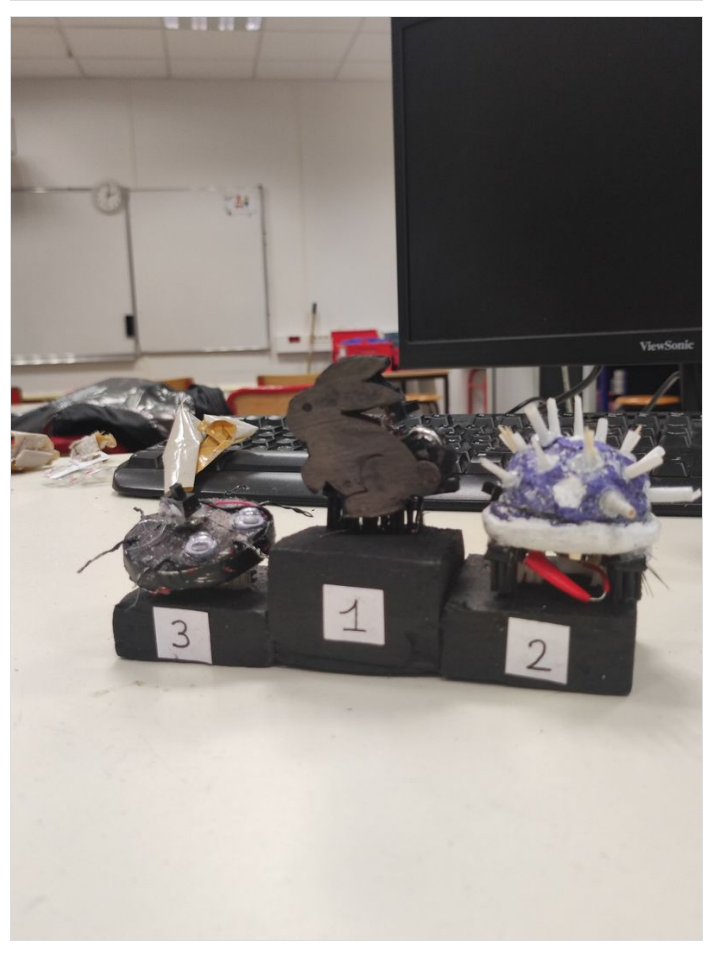

### <span id="page-4-0"></span>Étape 4 - Réalisation des trois compartiments

Après cela , on a créé 3 compartiments , qui seront composer de tout le système électrique avec nos trois questions et les boutons pour valider nos réponses.

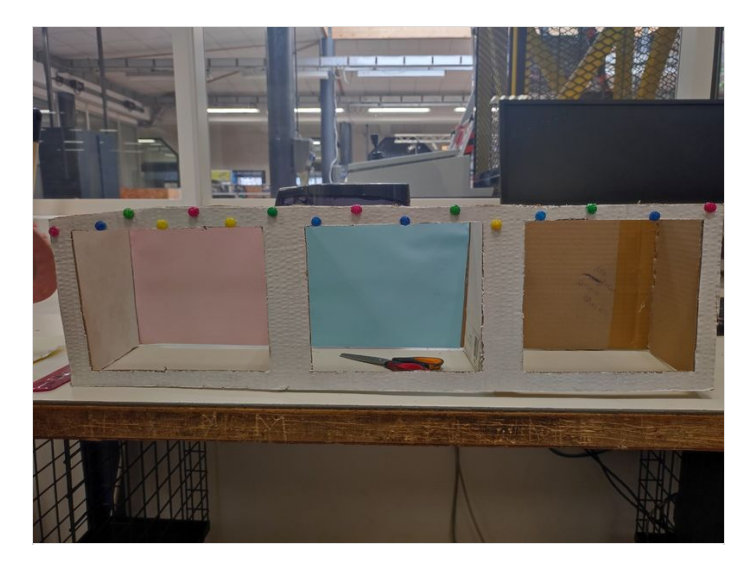

## <span id="page-4-1"></span>Étape 5 - Créations des questions

Puis, nous avons coller nos 3 questions et rajoutez de la couleurs pour que le tout sois ludique et attractif.

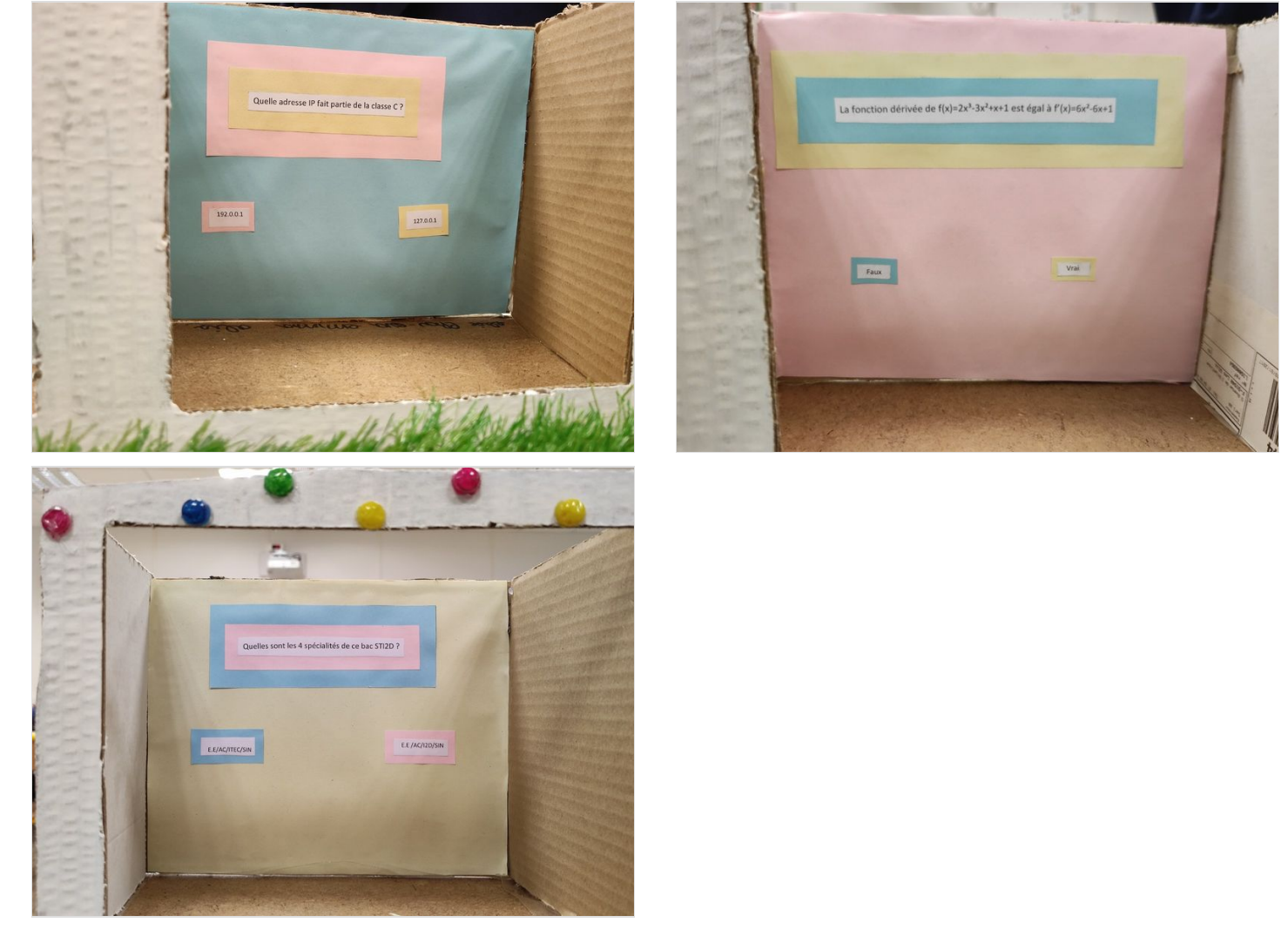

## <span id="page-5-0"></span>Étape 6 - Programme Python

Pour pouvoir répondre aux questions nous avons réaliser un programme Python.

Il consiste à : quand on appuie sur le boutons situer en dessous d'une des réponses le lampadaire s'allume si la réponse est correct , si la réponse est fausse le lampadaire reste éteint.

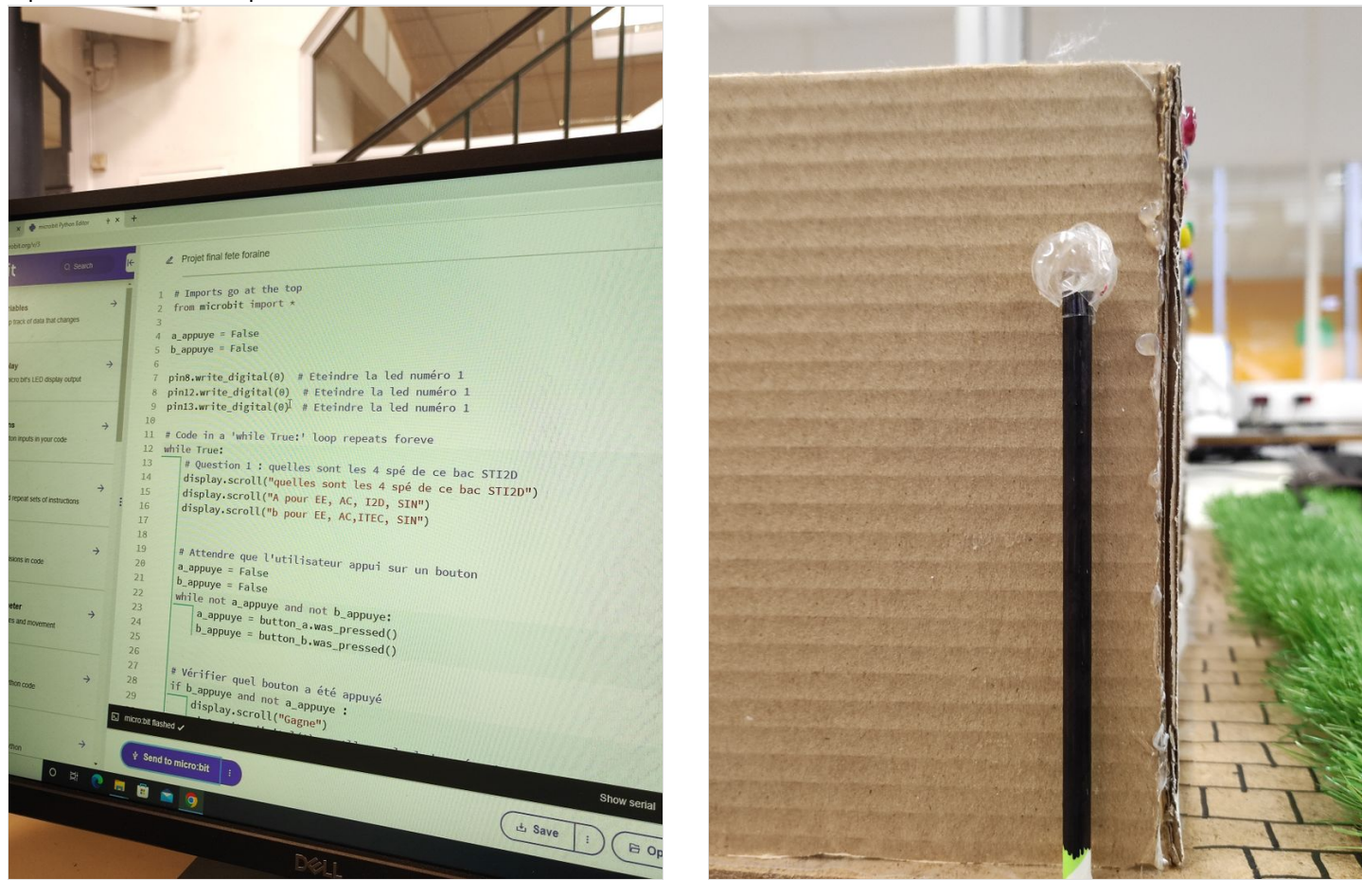

# <span id="page-5-1"></span>Étape 7 - Assemblage

Ensuite, on a pu assembler toutes nos parties. Et pour cacher les câbles , on a mit de la fausse pelouse.

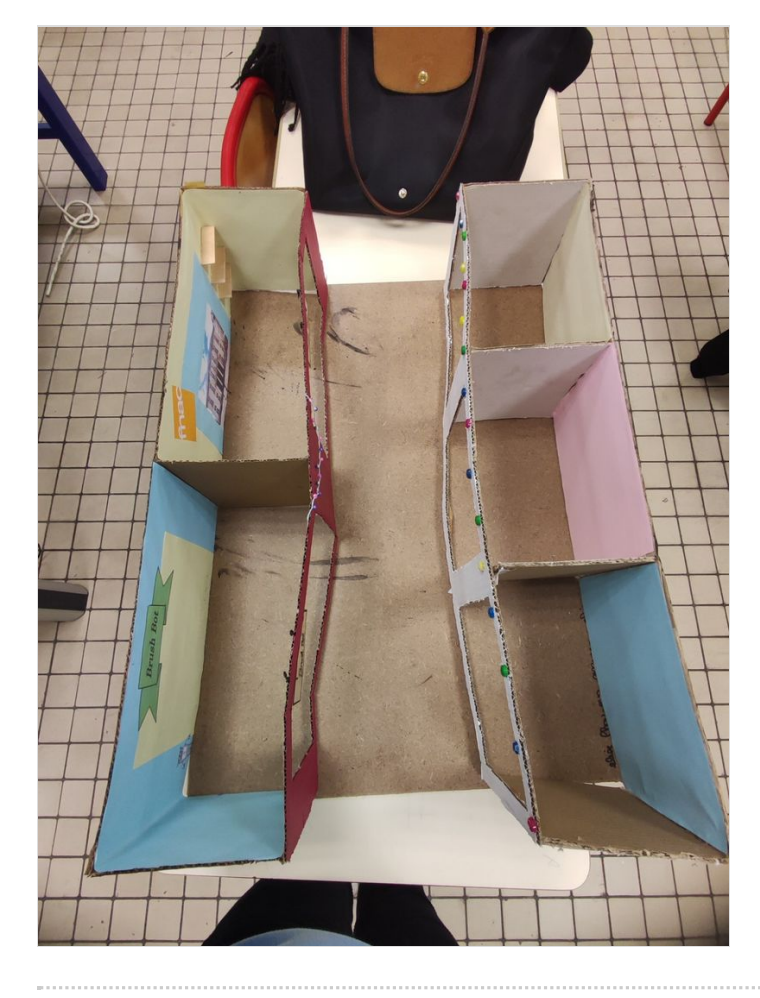

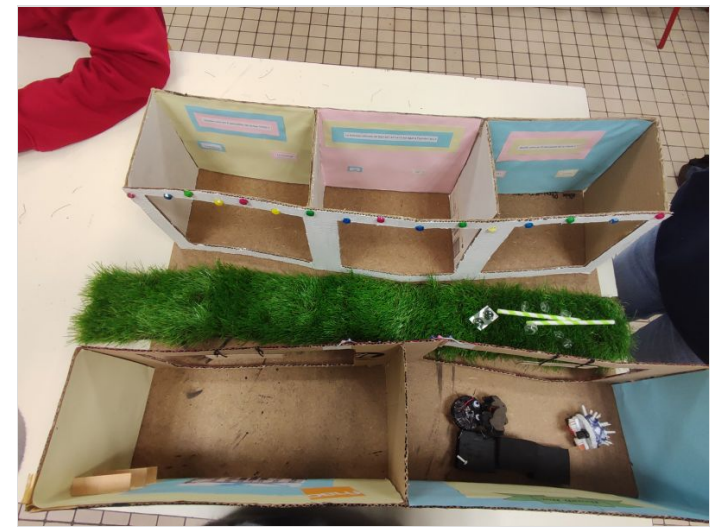

## <span id="page-7-0"></span>Étape 8 - Résultat final

#### Voici le résultat final de notre mini jeu.

L'objectif était un jeu ludique et attractif, sur le thème de notre filière (la STI2D) dans un décors assez enfantin , comme une fête foraine.

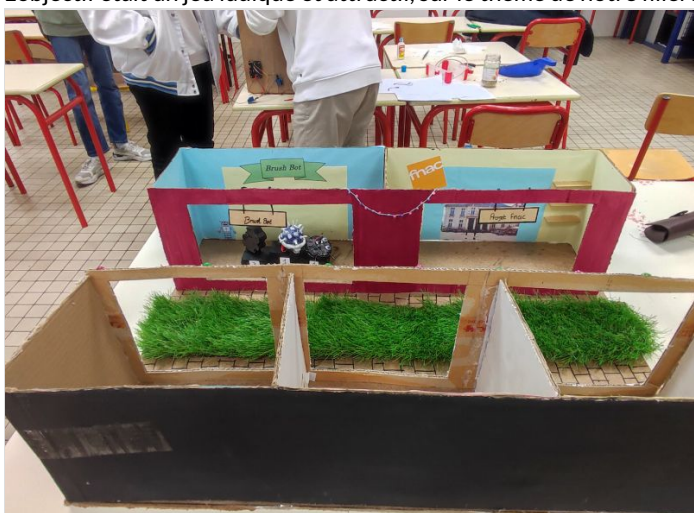

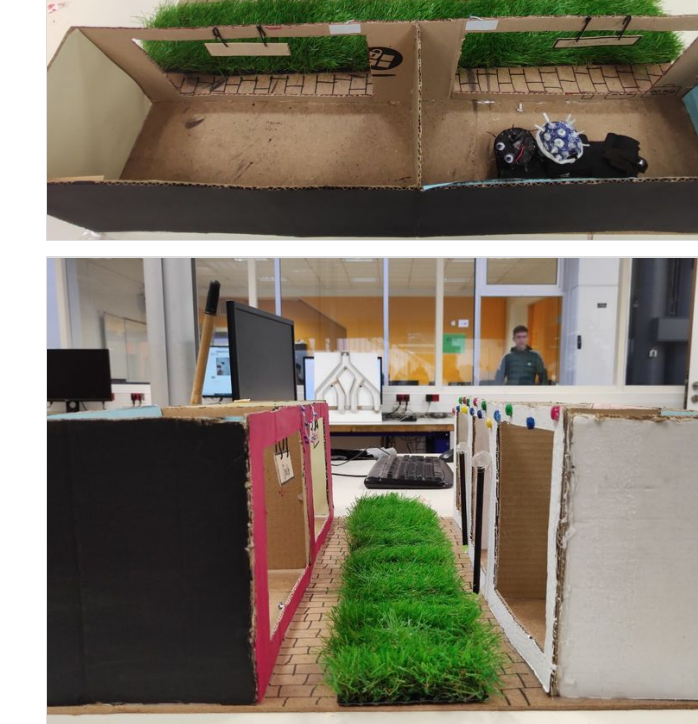

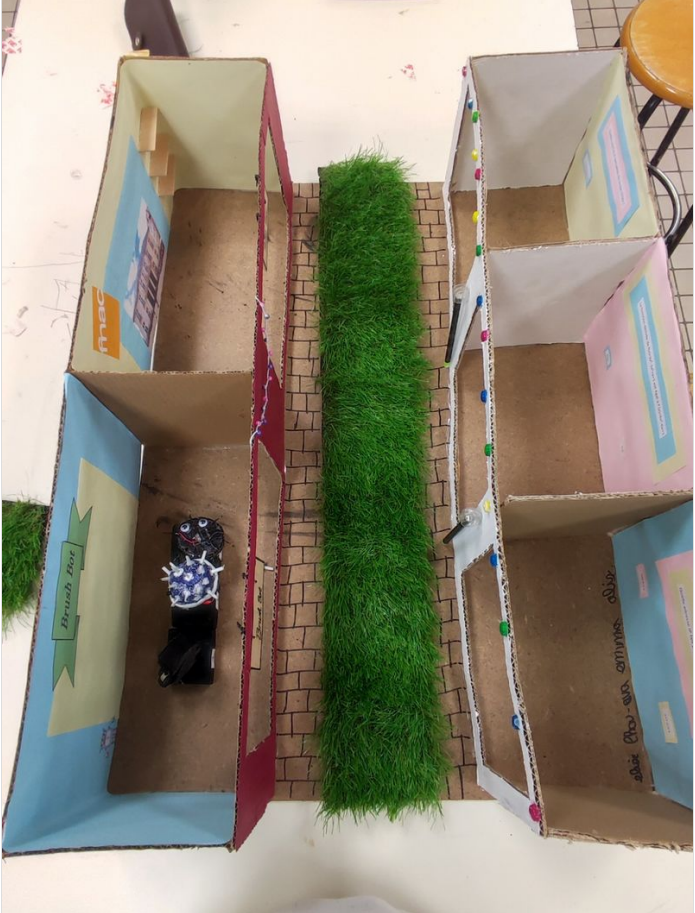

# <span id="page-7-1"></span>Notes et références

Réaliser par Alix, Lhou-eva ,Emma et Élise.